# **液体ヘリウム供給予約システム 操作マニュアル**

### ログイン

### **ログイン⽤URL**

https://booking.ltc.osaka-u.ac.jp

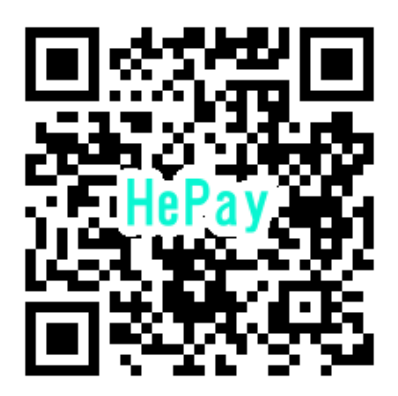

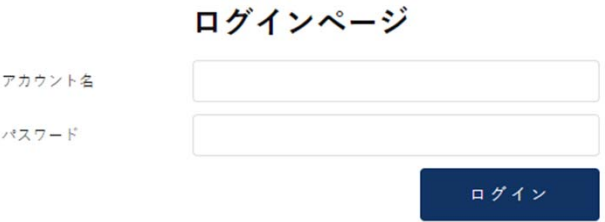

**アカウントとパス:**

**アカウントと初期パスワードは 低温センターから配布します**

**パスワードの変更は 低温センターへご依頼ください**

### 予約画⾯

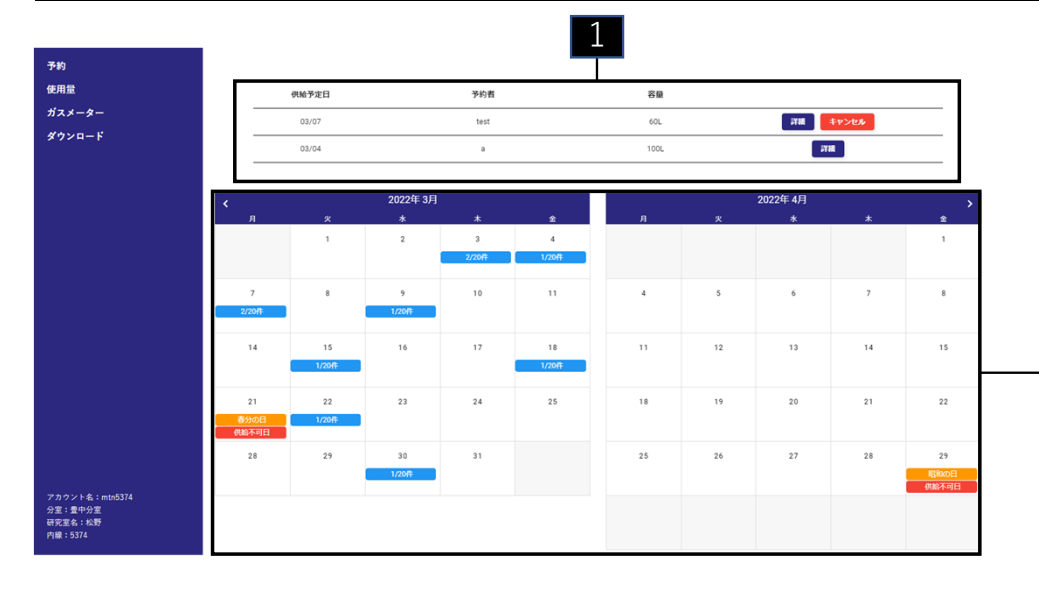

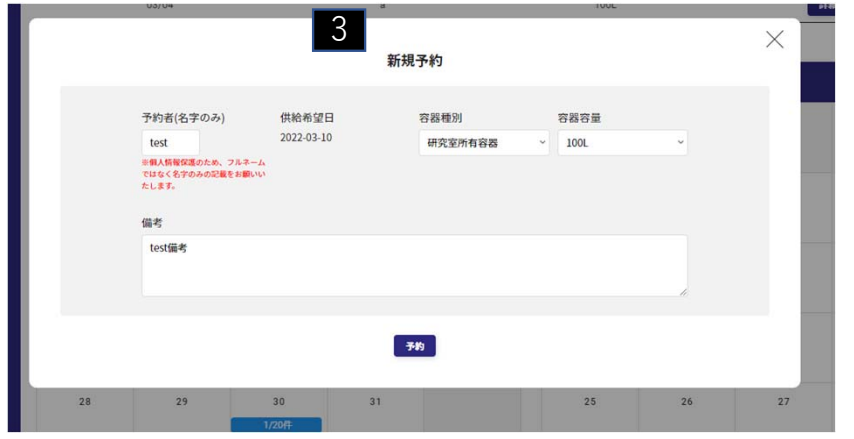

**予約の確認** 1

未充填の予約⼀覧です。

供給日前日までの予約に関しては、編集・キャンセルが可能です。 当日キャンセルはセンターまでご連絡ください(メール、電話等)

### 2 **予約状況**

- ・背景が青色: 全利用者の予約状況(予約済み数/受付可能上限数)
- 背景が赤色: 供給不可日
- ・背景が橙色:祝日

2

#### 3 **新規予約**

翌日以降の日付をクリックすると新規予約のポップアップが開きます。

予約者:予約をする人の名字を記入してください

容器種別:次のうちから選択してください

・研究室所有容器…利用者の所有容器を持ち込む場合

- ・継続レンタル…センター貸与の容器を研究室から持ち込む場合
- ・単発レンタル…センター所有容器を一度だけ借りる場合

備考:容器予冷の場合など特記事項があればご記入ください

予約が完了するとアカウントに登録しているメーリングリストへ完了

メールが送られます。予約を変更した場合も変更のメールが送られます。

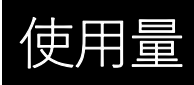

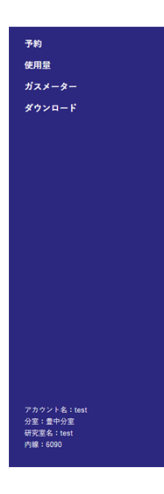

#### 使用量 (L)  $\begin{array}{ccccccc}\n\textbf{1} & & & & & \textbf{2} & & \textbf{3} & & \textbf{3} & & \textbf{4} & & \textbf{5} \\
\textbf{1} & & & & & & & \textbf{0} & & \textbf{1} & & \textbf{0} & & \textbf{0} & & \textbf{0} & & \textbf{0} & & \textbf{0} & & \textbf{0} & & \textbf{0} & & \textbf{0} & & \textbf{0} & & \textbf{0} & & \textbf{0} & & \textbf{0} & & \textbf{0} & & \textbf{0} & & \textbf{0} & & \textbf{0} & & \textbf{$  $\begin{array}{c|cc}\n\textbf{6B} & & \textbf{7B} \\
\hline\n0 & & & \\
\end{array}$

### **使⽤量**

研究室の液体ヘリウム使⽤実績を確認できます。 各行は、1∼12月と合計値が表示されています。

ガスメーター

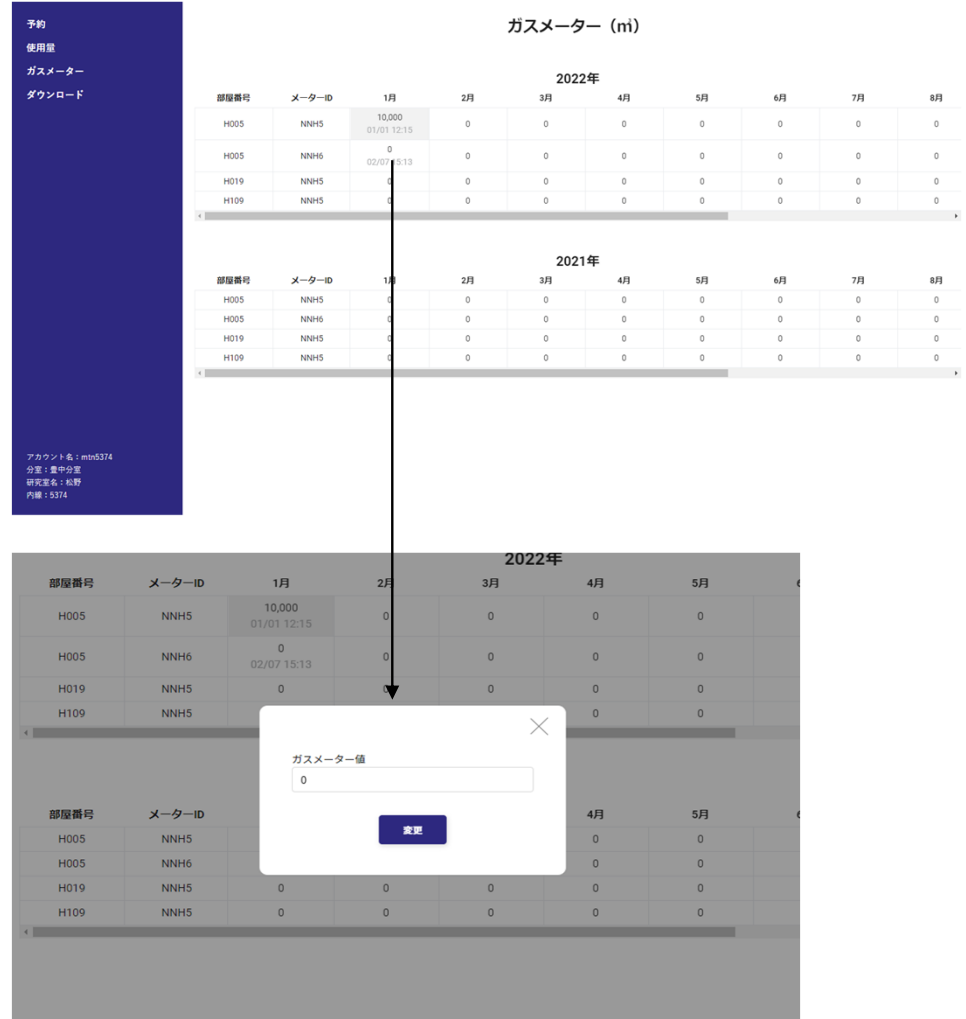

### **ガスメーター値の入力**

8月  $\mathfrak{g}$  $\circ$  $\circ$ 

8月

 $\overline{\phantom{0}}$ 

#### **毎月、月初めにガスメーター値を入力してください。 これまでのメールでのご報告は廃⽌となります。**

入力後1ヶ月経過するとセルの背景がグレーになり編集ができな くなります。

今年度の表のセルにはガスメーター値と入力日時が表示されてい ます。

背景が白いセルをクリックするとポップアップが表示され、ガス メーター値の登録・変更が可能です。

入力日から1ヶ月経過しているガスメーター値を変更したい場合 は、低温センターに連絡して下さい。

ガスメーターを識別するメーターIDの変更は低温センターまでご 連絡ください。

## ダウンロード機能

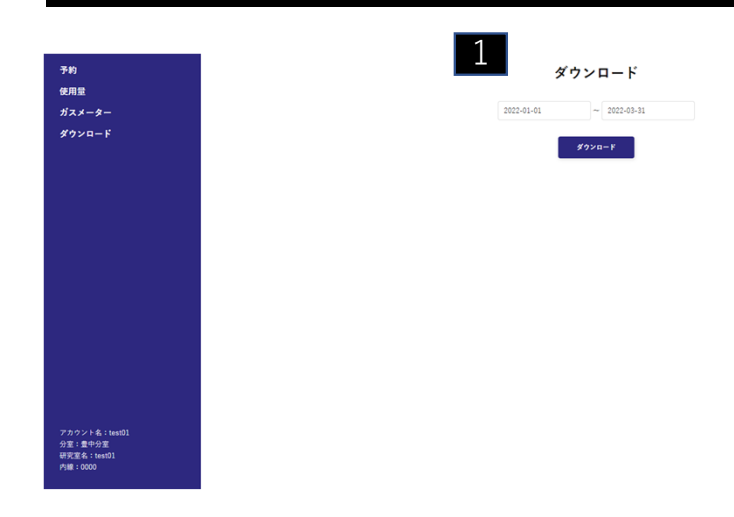

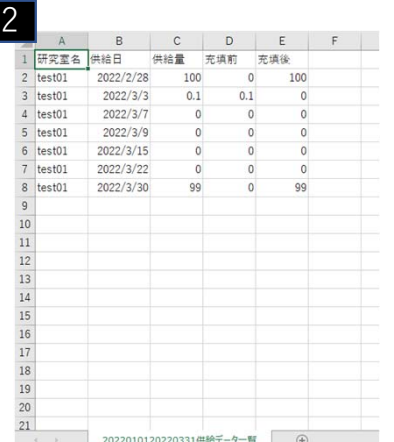

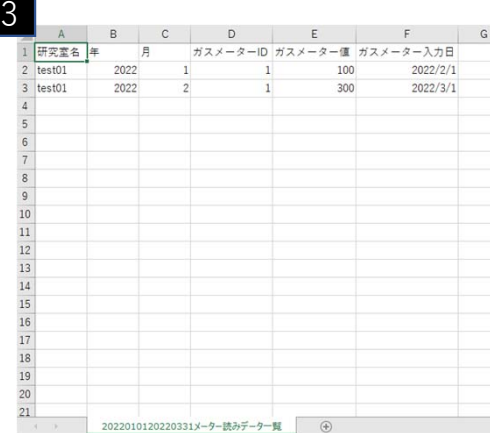

#### **期間の範囲選択** 1

日付を選択しダウンロードボタンをクリックすると指定期間のデータをダウン ロードできます。データ内容は以下の項目です。 • 液体ヘリウム使用量 ・ガスメーター値

#### **2 供給データー覧**

供給データの一覧がCSV形式で出力されます。 項目は次の通りです。 「研究室名」「供給⽇」「供給量」「充填前」「充填後」

### **3 メーター読みデーター覧**

ガスメーター値のデーター覧がCSV形式で出力されます。

項目は次の通りです。

「研究室名」「年」「⽉」「メーターID」「ガスメーター値」「ガスメーター 入力日

FAQ

### **Q.予約システムは学外からも利⽤可能でしょうか。** A.学外からも利用可能です。

**Q.ヘリウムの利⽤料⾦はシステム上から分からないのですか。** A.システムでは計算されませんので低温センターまでお問い合わせください。 **Q.連絡⽤の登録メールアドレスはメーリングリストではなく個⼈のメール アドレスでも可能ですか。** A.メーリングリストを推奨しておりますが不可ではございません。

### **Q.アカウントに複数の利⽤者が同時にログインできますか。**

A.同時ログイン可能な仕様となっており、操作中もロックがかからないた め後の操作が上書き処理されます。

FAQ

### **Q.画⾯上で⽂字化けしています。**

A.ブラウザの⾃動翻訳機能をオフにしてみてください。

### **Q.ログアウトボタンがありません。ログアウト条件を教えてください。** A.30分間無操作で⾃動ログアウトします。

**Q.予約しようとする時に既に20本の予約が⼊ってる場合は供給してもらえ ないのですか。**

A.そのときの供給能力によりますので低温センターまでご相談ください。

### Q.毎回、名前を入力したり容器を選択するのが面倒です。前回の入力条件 **を記憶させることはできませんか。**

A.現時点では未実装です。今後の課題として検討させていただきます。